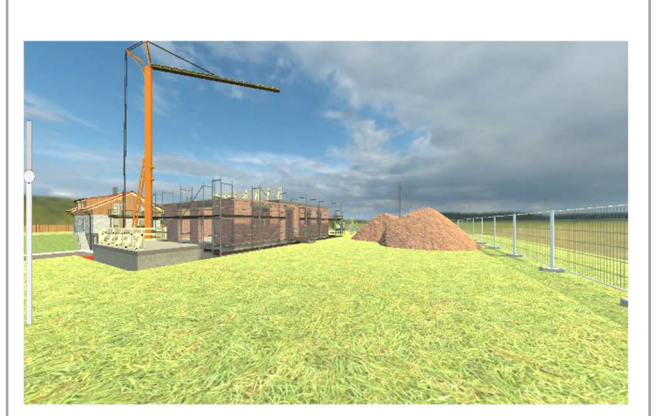

Blick auf die virtuelle Baustelle

### **Themenbereiche DiviBau**

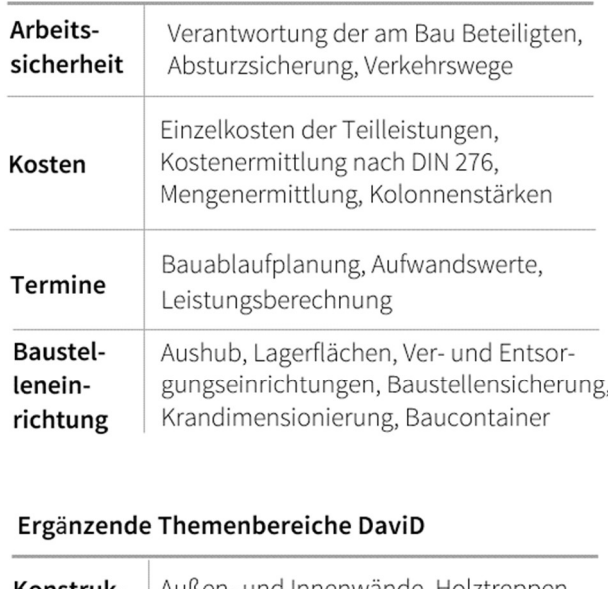

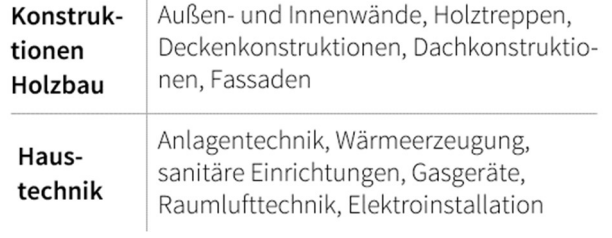

# KONTAKT

### Gesamtprojektkoordination

Verbundprojekt UKS\_digi-Universitäre Lehre neu gestalten Universität Kassel, Servicecenter Lehre Arnold-Bode-Straße 10, 34127 Kassel

### Teilprojektleitung, Konzeption und Inhaltsentwicklung

Universität Kassel, Institut für Bauwirtschaft Mönchebergstraße 7, 34125 Kassel Univ.-Prof. Dr.-Ing. Peter Racky Dr.-Ing. Holger Schopbach 0561/804-2616, schopbach@uni-kassel.de

### Projektsachbearbeitung, Inhaltsentwicklung

Universität Kassel, Institut für Bauwirtschaft Mönchebergstraße 7, 34125 Kassel B.Sc. Andre Sennhenn B.Sc. Lena Carolin Schwarz 0561/804-2738, sennhenn@uni-kassel.de

# Technische Realisierung

Flavia IT-Management GmbH Wilhelmshöher Allee 268, 34131 Kassel Informationen: http://www.flavia-it.de

Projektlaufzeit 01.08.2021 bis 31.07.2024

Web https://uni-kassel.de/go/divibau

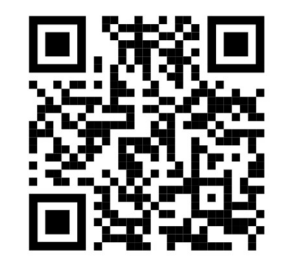

UNIKASSEL BAUINGENIEUR **VERSITAT**UND UMWELT **INGENIEURWESEN** 

FG BAUBETRIEBSWIRTSCHAFT

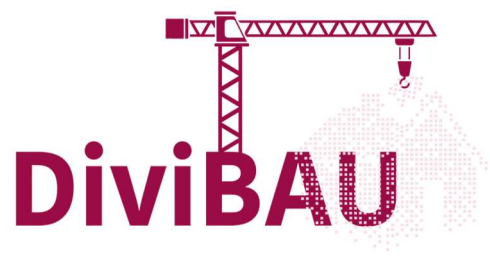

# DIE **VIRTUELLE** BAUSTELLE

3D-Lernmedium für Lernende und Lehrende

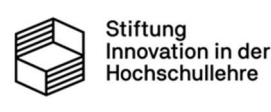

### PROJEKTBESCHREIBUNG

DiviBau als Teilprojekt stellt eine virtuelle Baustelle dar, anhand deren typische baustellenbezogene Elemente in verschiedenen Fertigstellungsphasen dargestellt werden.

Ausgehend von der "grünen Wiese" entsteht schrittweise der Rohbau eines virtuellen Zweifamilienhauses. Zentrale Kernelemente einer Baustelle sind z. B. die Einhaltung der Vertragsfristen (Termine), die kalkulierten Baukosten (Kosten), Einrichtung der Baustelle inkl. der Geräte (Baustelleneinrichtung) und Befolgung von arbeitssicherheitsrelevanten Vorschriften (Arbeitssicherheit).

Diese vorher genannten Themenbereiche werden anhand von fachlichen Informationen und Beispielberechnungen abgedeckt und schrittweise erläutert. Den Studierenden soll damit ein vielschichtiger Überblick über den Entstehungsprozess eines Neubaus mit den wichtigsten baustellenbezogenen Elementen vermittelt werden.

Durch gezielte Aufgabenstellungen wird das Ziel verfolgt, die Vorlesungsinhalte durch eigenständiges Erarbeiten der Lösung anhand des WIKI-Systems zu vertiefen.

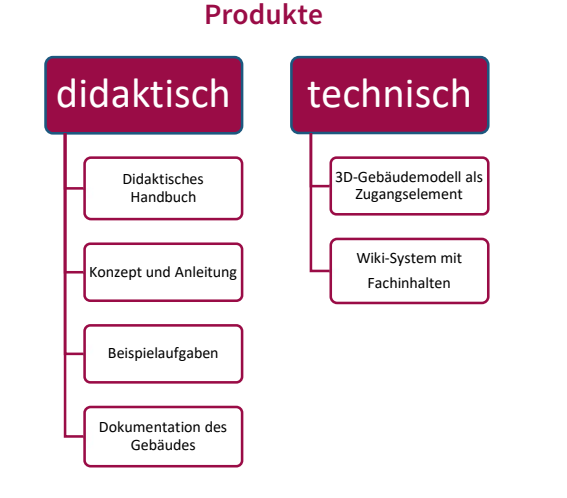

Das DiviBau-Lernsystem eignet sich zur Vorbereitung und Begleitung der Vorlesungen, zur eigenständigen Bearbeitung von Hausübungen und Prüfungsvorbereitung nach dem Blended-Learning-Prinzip und vermittelt somit ein übergeordnetes Wissen der verschiedenen Themengebiete.

# 3D-GEBÄUDEMODELL

Das 3D-Gebäudemodell ist das Herzstück des Lernsystems und lädt als realitätsnahes Abbild eines typischen Zweifamilienhauses im Rohbau im Entstehungsprozess zu virtuellen Rundgängen ein. Das Gebäude kann am Bildschirm gedreht werden.

Durch die Navigation mit den Pfeiltasten bewegt man sich über das Gelände der virtuellen Baustelle und kann auf motivierende, spielerische und unterhaltsame, aber auch zielgerichtete Weise die virtuelle Baustelle mit ihren Elementen erkunden. Neben der virtuellen Baustelle gibt es zudem auf dem Nachbargrundstück das fertig gestellte Gebäude zu entdecken. Informationen zu den Elementen kann über Anklicken erlangt werden. Die Verknüpfung zur Inhaltsdarstellung im Wiki-System ist maus- und menügesteuert.

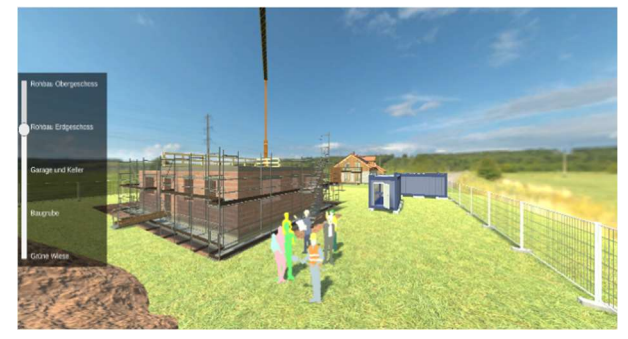

3D-Gebäudemodell

Dem System liegen vollständige Konstruktionszeichnungen zugrunde, die auch abgerufen werden können. Durch die Vielfalt der abgedeckten Themenbereiche wird ein großes Inhaltsspektrum abgedeckt.

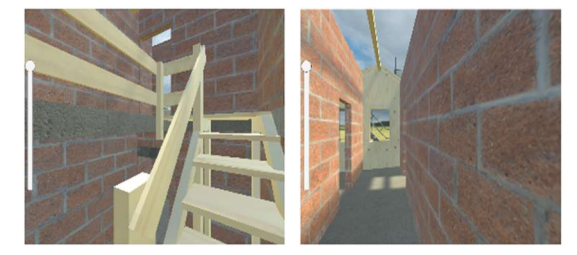

Blick ins Innere des 3D-Rohbaus

Das 3D-Modell umfasst neben der virtuellen Baustelle, das bereits fertiggestellte Gebäude aus dem abgeschlossenen Förderprojekt DaviD.

## WIKI-SYSTEM

In einem ansprechend gestalteten und komfortablen Wiki-System sind alle fachlichen Informationen und Dokumente gebündelt. Die Lernenden erreichen aus dem 3D-Gebäudemodell heraus die nachgefragte Information. Über eine situationsangepasste Menüleiste und eine Volltextsuche können sie die fachliche Tiefe an ihren Bedürfnissen und Vorkenntnissen ausrichten.

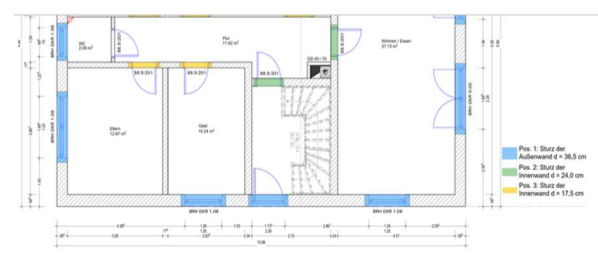

Abbildung 4: Positionsplan Sturz - Gebäude EG

#### Leistungsbeschreibung im Leistungsverzeichnis

Die Positionen des Mauerwerks können nun in einem Leistungsverzeichnis aufgeführt werden. Die Leistungsbeschreibung erfolgt mit Hilfe des Standardleistungsbuchs (StLB).

Merke: Im StLB werden Stürze unter der Bezeichnung "Überdecken von Öffnungen, Nischen" aufgeführt. Die unterschiedlichen lichten Breiten müssen dabei in gesonderten Positionen gelistet werden. Die Öffnungsherstellung wird zudem in einer gesonderten Position betrachtet

| <b>OZ</b><br>(Pos.) | Text                                                                                                    | Menge | Einheit | <b>Einheitspreis</b><br>(EP)<br>$\epsilon$ /Einheit] | Gesamtpreis<br>(GP)[E] |
|---------------------|----------------------------------------------------------------------------------------------------|-------|---------|------------------------------------------------------|------------------------|
| 5                   | Mauerarbeiten                                                                                                    |       |         |                                                      |                        |
| 5.3                 | Stürze der Außenwände                                                                                                    |       |         |                                                      |                        |
| 53.10               | StLB-Nr. 012-560-01-10-15-01 -<br>Überdecken der Öffnungen - in<br>Mauerwerk, mit Fertigteilstürzen aus<br>Stahlbeton, lichte Breite bis 1,01 m.<br>Wanddicke über 31 bis 37.5 cm | ×     | lfm     | ×                                                    | ×,                     |

Wiki-System mit Fachinhalten

Weiterführende und übergeordnete Inhalte wie Hinweise auf Gesetze, Normen und Regelwerke sowie zu Schnittstellen von technischen Systemen und Arbeitsprozessen werden über entsprechende Verweise und Links erreicht.

Nach der individuellen Abarbeitung eines Themenbereiches erfolgt die Rückkehr zum Gebäudemodell, von dem weiteres entdeckendes Lernen ausgehen kann.